# eSchool **NEWSLETTER ALACHUA**

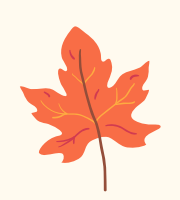

#### **HELLO FALL**

Hi Tigers! Fall is here, and we're nearing the end of our first quarter. We want to thank you for such a great start to the year! Please browse through this newsletter to find information about upcoming field trips and events, important resources, and helpful tips and tricks.

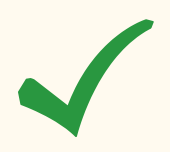

#### **FAST TESTING - PM1 COMPLETE!**

TIGER(

TIMITS

Congrats to all of our hardworking Tigers for completing the first FAST test of the year! Thank you to all of the parents who helped facilitate the test by logging your children on at home or by bringing them to eSchool to test. We appreciate you! **PLEASE NOTE: PM2 will not have a remote option. All students will test on the eSchool campus in January.** Stay tuned for a schedule from your teacher!

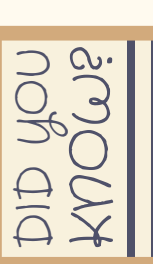

**[Pumpkins](http://www.pumpkinfresh.com/facts.htm) are grown all over the world, in every continent except Antarctica.**

**The largest [pumpkin](http://www.guinnessworldrecords.com/world-records/largest-pie-pumpkin) pie ever made was 20 feet in diameter and weighed 3,699 pounds! It was cut into 5,000 slices when it was finished.**

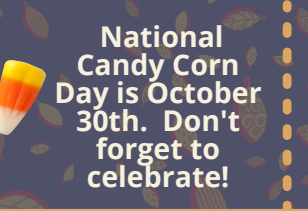

**The largest [squash](http://www.todaysparent.com/recipes/satisfying-pumpkin-and-squash-recipes/) on record weighed 1,486.6 pounds!**

## **ELEMENTARY ELECTIVES**

It's almost time to [sign](https://forms.gle/URGmJwgDQT6oGxLC6) up for our optional elementary electives!

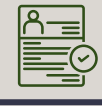

#### **Registration will be open October 18th - 28th.**

#### **Courses will begin on Monday, October 31st.**

elective fun

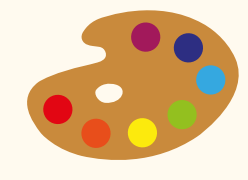

This course includes ten lessons/projects for the school year! It is self-led, so there is no teacher who facilitates it.

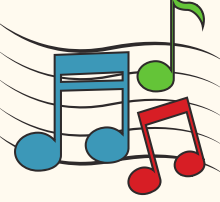

#### **Art Music Spanish French**

Have fun learning basic musicianship skills, and create music in various forms! This course is led by Mrs. McKay.

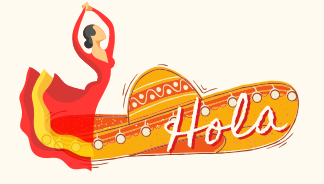

#### Students will listen, speak, read, and write in Spanish! This course is led by Senora Clune-Hrivnak.

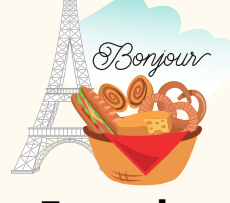

#### Students will listen, speak, read, and write in French! This course is led by Madame Clune-Hrivnak.

*\*NOTE: Because Music, Spanish, and French are teacher-led, space is limited.*

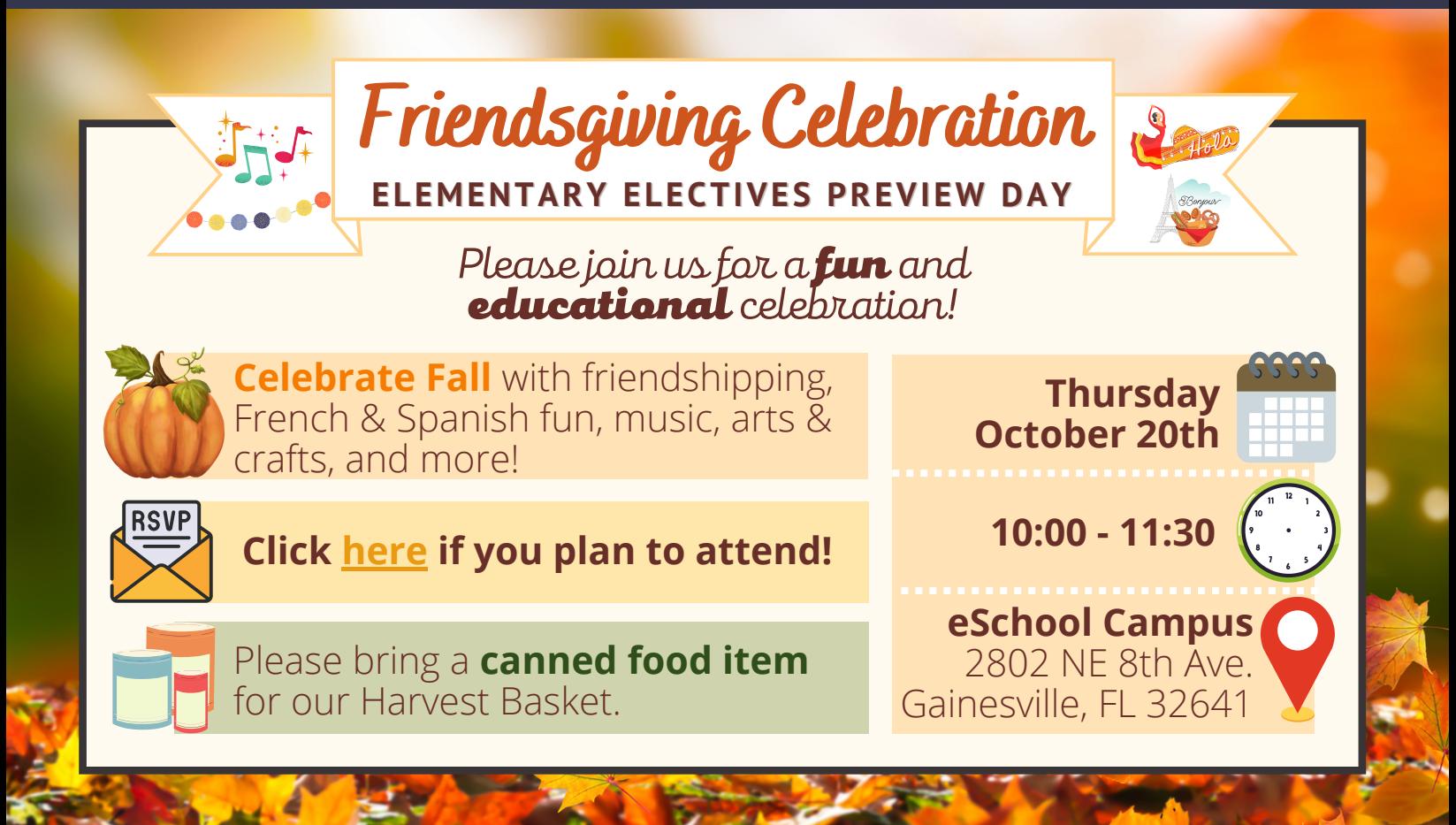

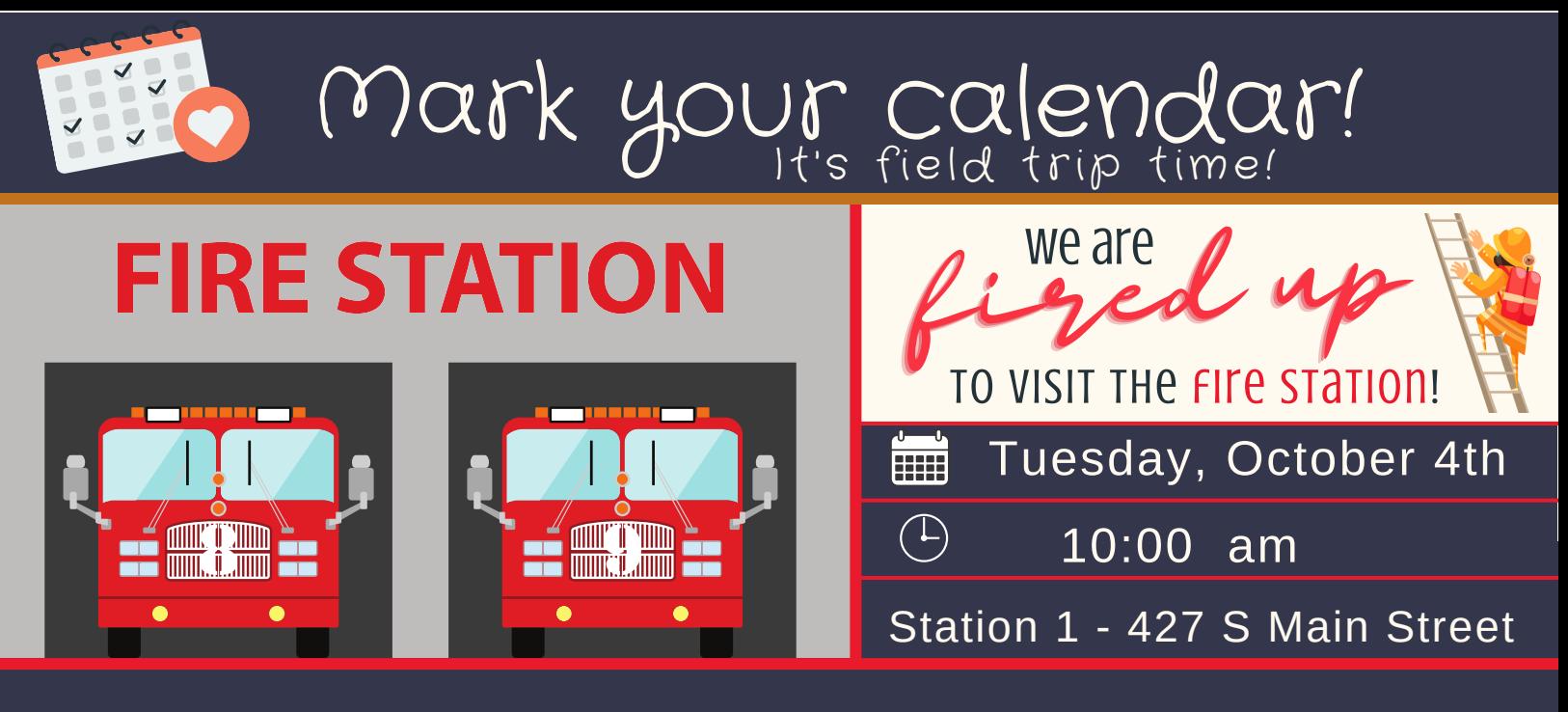

## EXPLOTE a Dairy Farm virtually!

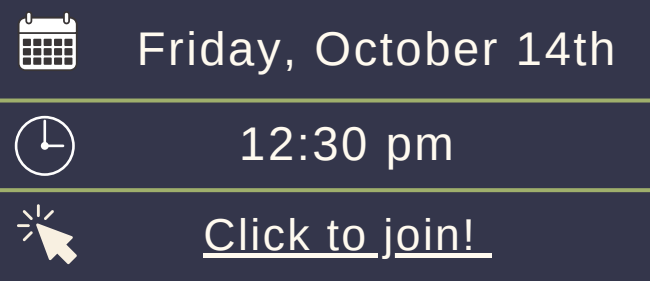

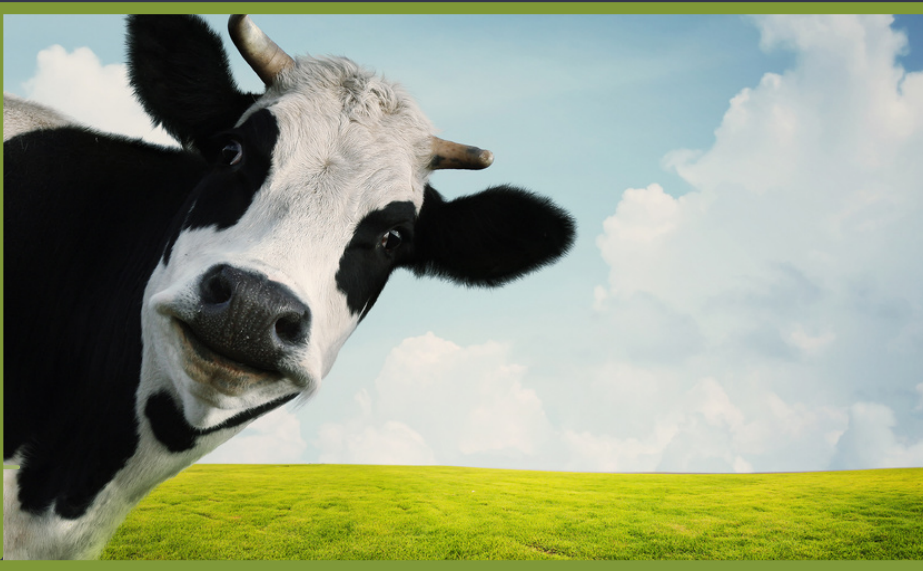

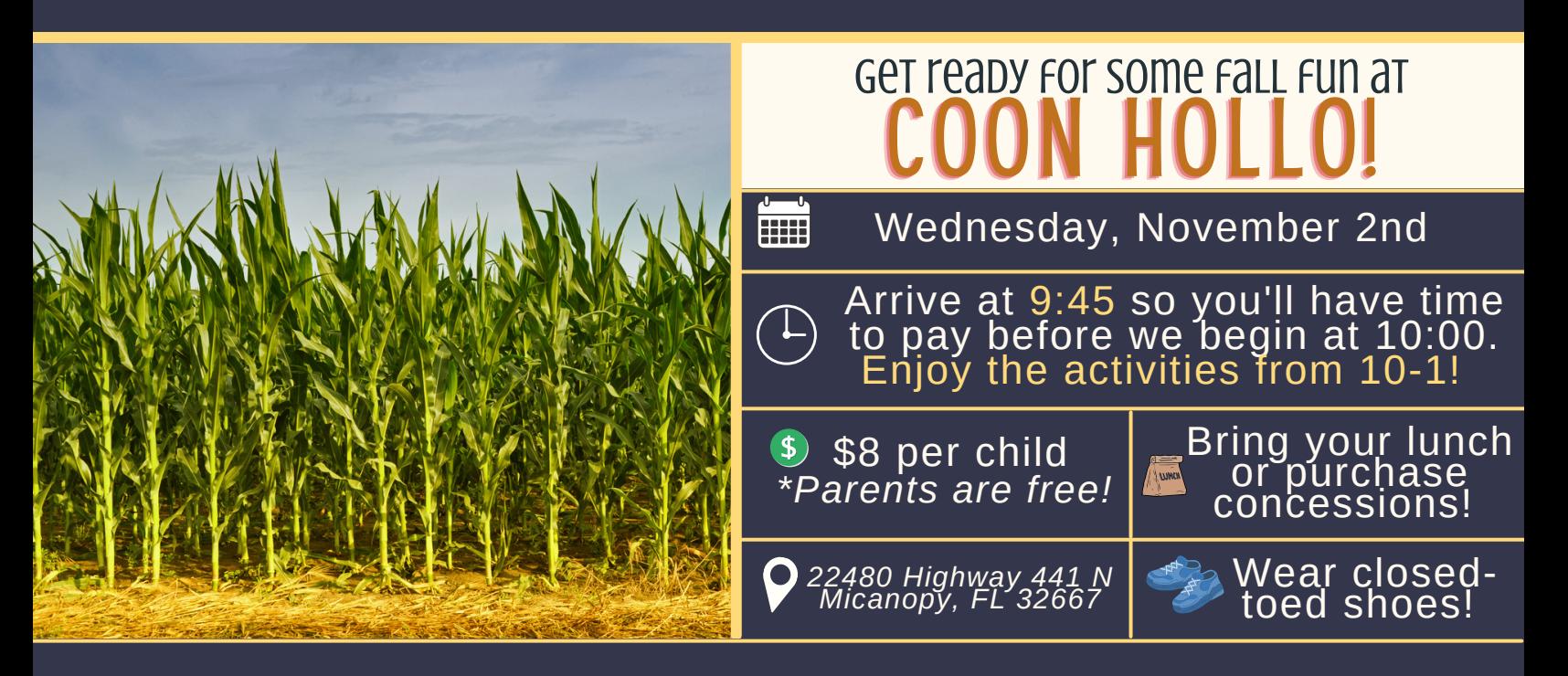

for your information

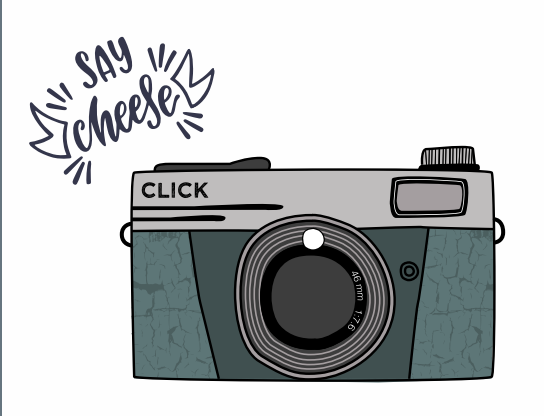

Get your smile ready... **CTURE 1** is right around the corner!

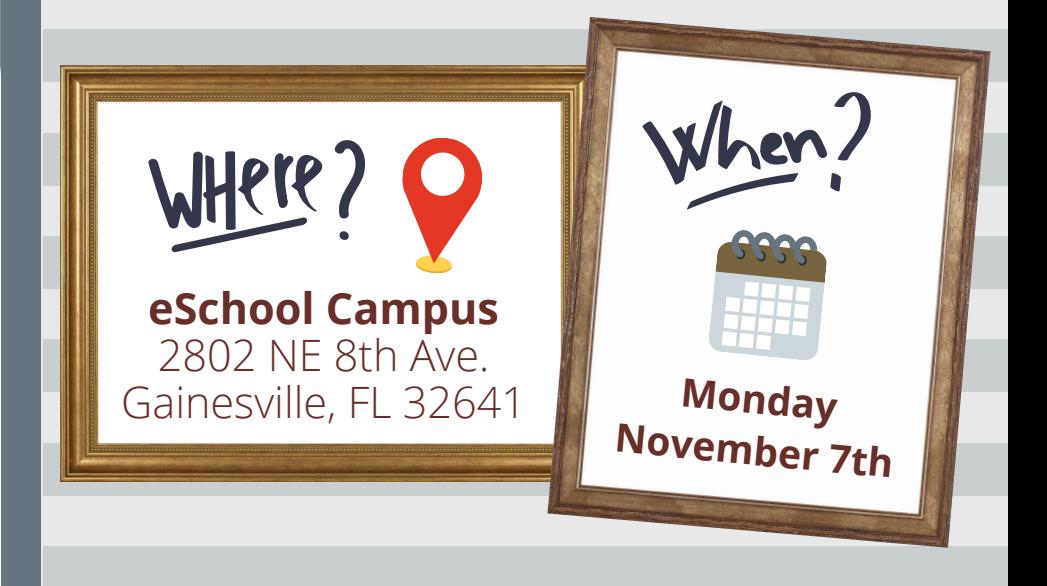

*\*More details are coming soon!*

Does your 3rd, 4th, or 5th grader need extra help with READING?

GNV Bridge offers FREE virtual literacy tutoring for 3rd, 4th, and 5th graders.

One-on-one tutoring is provided by volunteers five days per week, 15 minutes per day.

Click [HERE](https://wkf.ms/3A8nJVL) to apply!

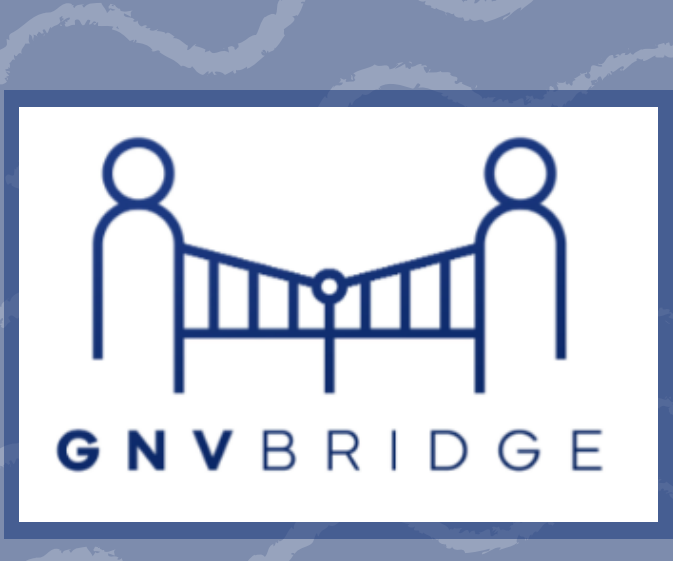

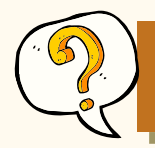

*How can I see which assignments I have completed, and which assignments I still need to work on?* 

CANVAS requently asked questions

**HELPFUL HINT:** Arrange your grades by **MODULE.**

- 1. Open your **grades** for a subject.
- 2. Click on the drop down menu under **"Arrange"** at the top. It's probably set to the default which is "Due Date."
- 3. Choose **"Module"** from the drop down menu.4. Click the **"Apply"** button.
- 

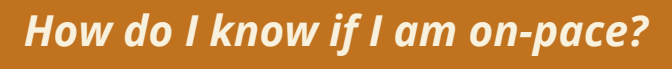

#### **Check out the PACING GUIDE in your Canvas courses!**

1. Open any course and look in the Announcements at the top of the solution of the solution  $\mathbf{L}$ 

2. Click on the **AES PACING CALENDAR.** It will show you what you should be working on in each subject!

U z

 $\overline{\phantom{0}}$ 

O

 $\blacktriangleright$  $\overline{\phantom{0}}$ **D** Rn. H $\overline{\phantom{0}}$ Z EEO O

 $\blacktriangleright$ O  $\mathrel{\supset}$  $\mathbf{r}$  $\mathbf{a}$ HO Z

 $\blacktriangleleft$ 

A

Z

Z

 $\blacktriangleright$ 

 $\blacktriangleright$ 

**U**  $\frac{2}{5}$ G  $\vdash$ HE

 $\Rightarrow$  $\frac{z}{5}$  $\mathbf{\mathsf{\mathsf{U}}}$  .  $\vdash$ HE

 $\blacktriangleleft$  $\mathbf{v}$ 

A $\boldsymbol{\mathsf{S}}$ 

 $\blacktriangleleft$ 

A

n.

 $\mathbf{a}$ 

n.

 $\mathbf{a}$ 

R<sub>r</sub>

 $\vdash$  $\blacktriangleleft$ 

 $\vdash$ A

BLET

BLET

*How do I change my display name in Canvas?*

**Did you know that you can change your display name in Canvas? Click [HERE](https://docs.google.com/document/d/1jw5EVTjyrDNVFeNZi3QpSipEGa2oUO27rdVzO84xrgY/edit) to learn how!**

> *When setting up the Canvas app, what do I type when it asks for my school?*

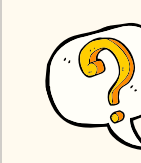

For your school, you will type: **SBAC**

*How can I scan and upload assignments?* 

With just a few clicks, you can scan and upload assignments right in the Canvas app!

*Click [HERE](https://docs.google.com/document/d/1TYVW6UW7LwhgLGVVh8UKzGO9P0Fk9fep4P2j5nKYjBs/edit?usp=sharing) to see how!* 

## **HOW CAN I ACCESS BRAINPOP? HOW CAN I ACCESS MY**

- 1. Log into <u>[myPortal](https://acps.gg4l.com/account/default/login-form)</u>.
- 2.Click on the BrainPOP icon.
- 3.Then, you can either browse the videos in BrainPOP, or you can click any of the BrainPOP links in your Canvas modules.

#### **For more information, click [HERE!](https://docs.google.com/document/d/14lWZf-uPRQm6zGtZRvc5x0v5qOGFvaJr2--Vha2wliw/edit?usp=sharing)**

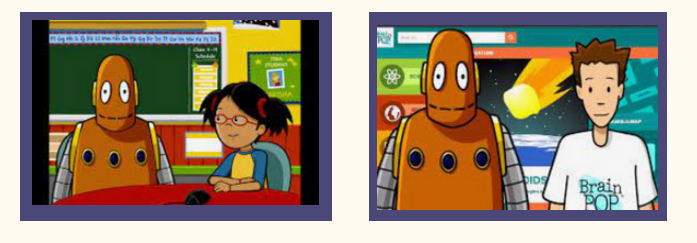

#### **WHAT CAN I FIND IN [MYPORTAL?](https://acps.gg4l.com/account/default/login-form)**

There is so much to explore in [myPortal!](https://acps.gg4l.com/account/default/login-form)

- Media Center Resources
- Supplemental Resources
- Online Textbooks
- Password Reset Information
- Skyward Family Access
- And More...

#### **Click [HERE](https://docs.google.com/document/d/1DU4tEIVV1go0p0r0H3WjVBK0jIbeeyO8U6yTLvpR94g/edit) for a helpful document that explains all of your myPortal resources!**

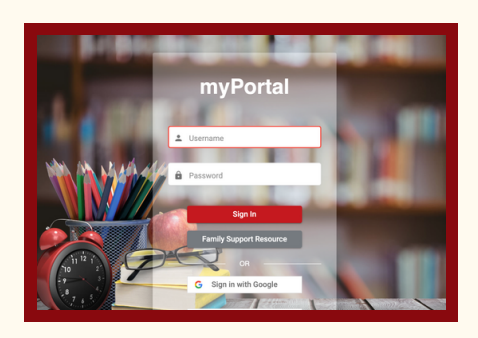

## **ONLINE TEXTBOOKS?**

#### **Please click [HERE](https://drive.google.com/file/d/1jchSDbr7a7-G-jGsOr4R4_IgQfA8kz-5/view?usp=sharing) to learn how!**

- **Reading** can be accessed through the Benchmark Universe link on the lefthand side of your reading course in Canvas.
- **All other subjects** can be accessed through [myPortal.](https://acps.gg4l.com/account/default/login-form)

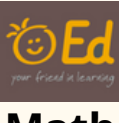

frequently asked questions

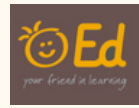

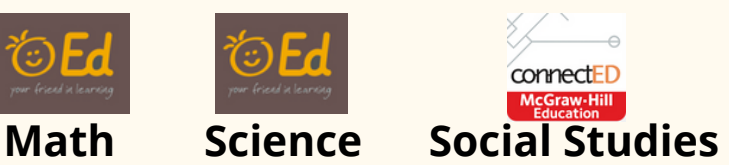

#### **WHAT SHOULD I DO IF I HAVE A QUESTION?**

#### If you have any questions, **please contact your teacher directly**.

- Your teacher's contact information can be found at the bottom of your academic courses. *Please do not send Canvas messages to your teacher.*
- *Please do not call the eSchool office to reach your teacher.*

looking ahead  $\bullet$ **chin** O OCTOBER **October 7th No School SUN MON TUE WED THU F R I SAT** (UF Homecoming) 1 **October 14th End of 1st** 8 2 3 4 5 6 7 **Nine Weeks** School \*All work due by 3pm! Today **October 17th** 9 10 1 <sup>11</sup> 12 13 1<sup>1</sup>  $13$   $14$   $15$ **DU DE End of<br>Grading<br>Period No School** (Student Holiday) 16  $178N0$ 18 19 20 21 22 22 October 25th School Today **Report Cards** 26 23 24 25 26 27 28 28 29 **October 28th**  $30$   $31$ **DEADLINE** Last day to sign up<br>for electives! **October 4th October 14th** October 20th Field Trips **FRIENDSGIVING FIELD TRIP VIRTUAL FIELD TRIP** Fire Station (10:00) Dairy Farm (12:30) eSchool (10:00)

NOVEMBER

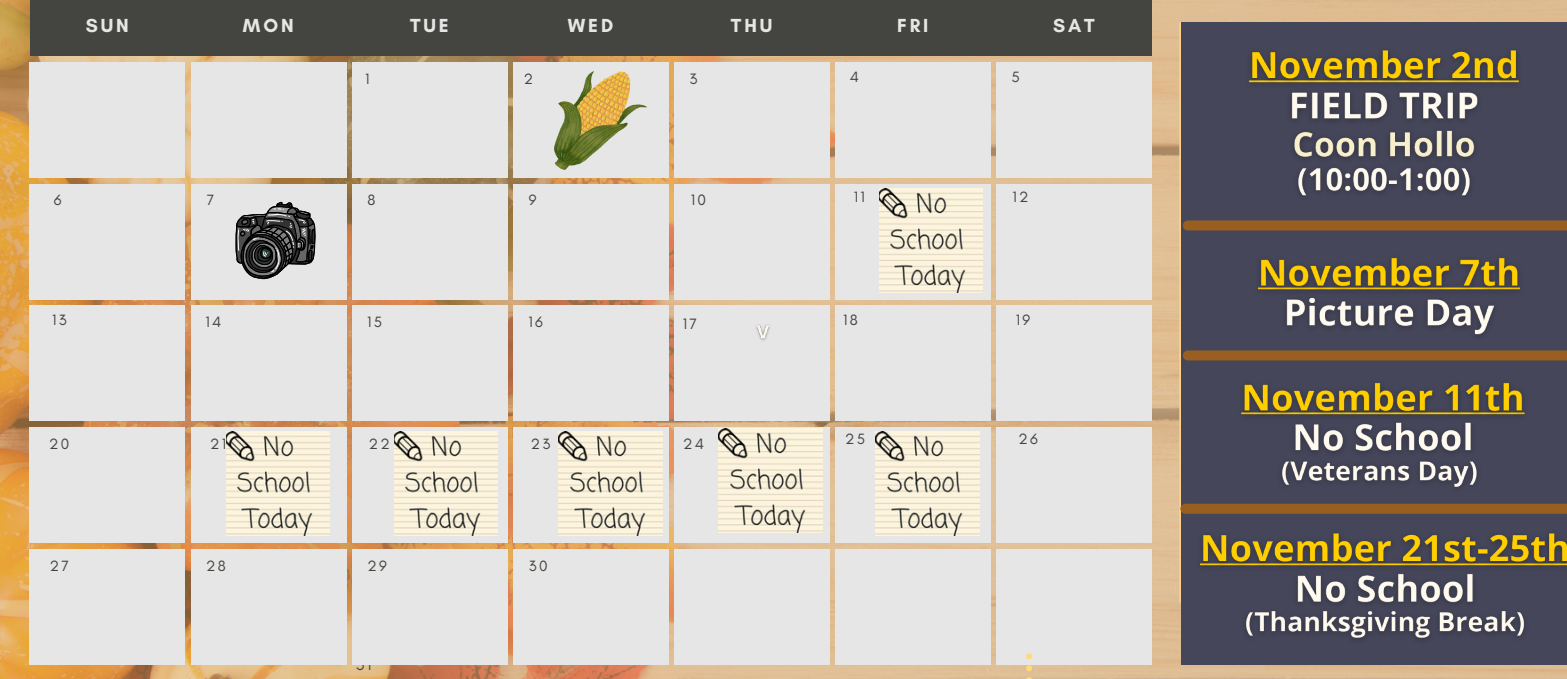

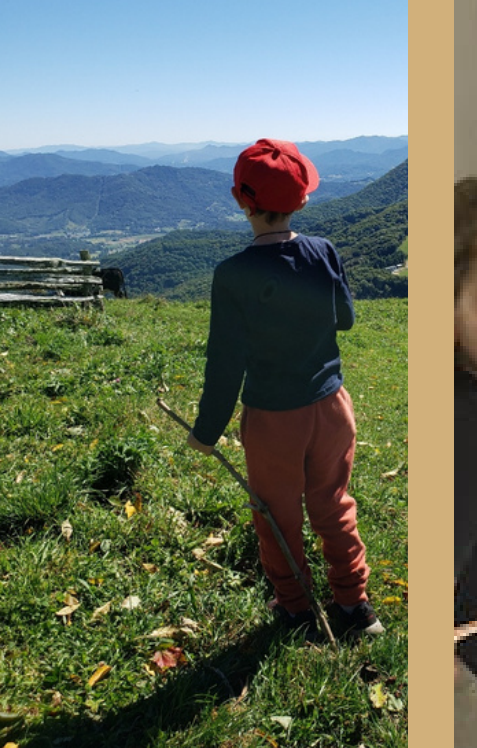

**PHOTOS OF**

WANTED

**HARDWORKING**

**TIGERS**

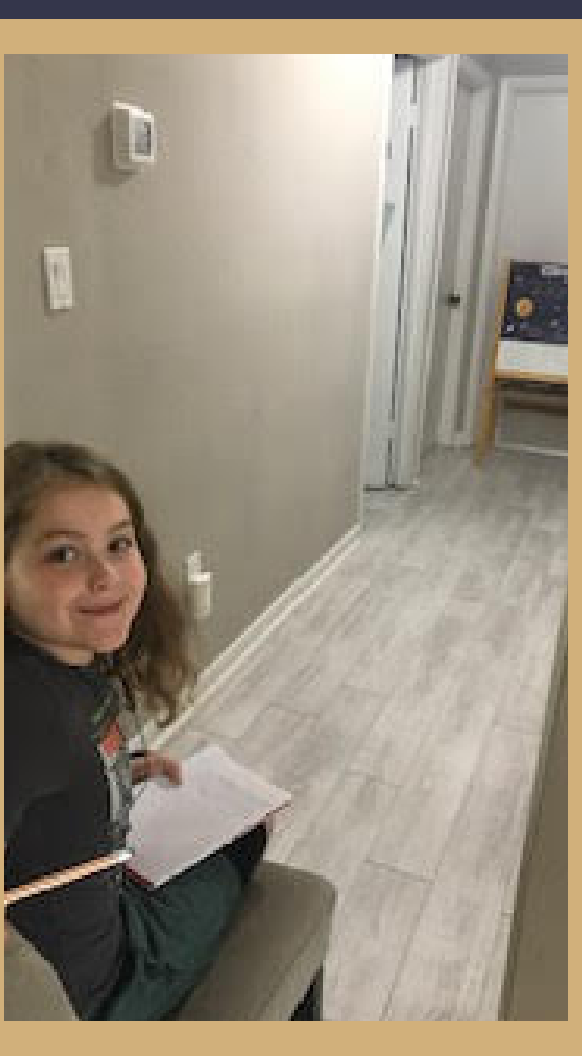

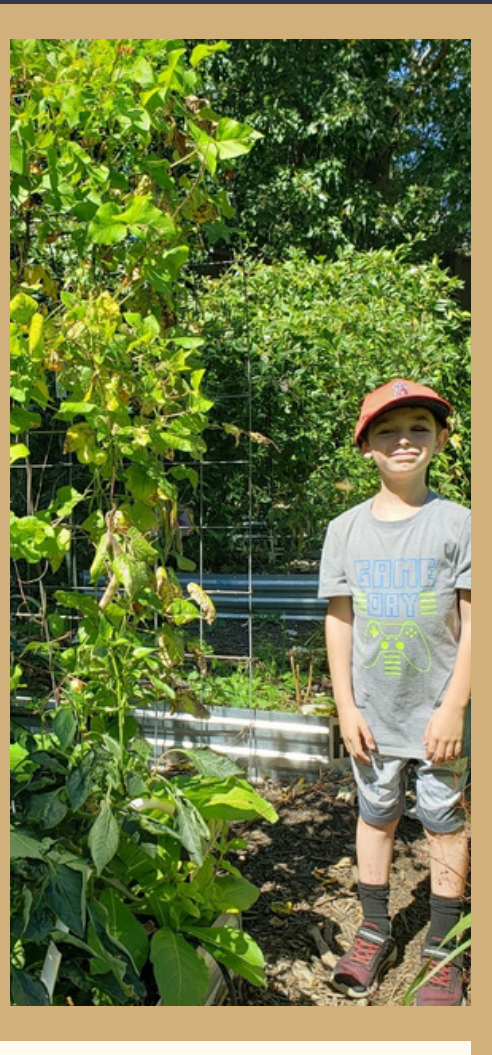

### We need your help!

**We love to showcase our incredible eSchool students!**

If you'd like to see your Tiger in the next *Tiger Times*, please snap a photo and email it to: [herrerarc@gm.sbac.edu](mailto:herrerarc@gm.sbac.edu) v. Hank

student spotlight